### Bluetooth携帯電話とカーウイングスナビの初期設定手順 (SoftBank 830N/931N/940N/001N)

# **CARWINGS**

A. ナビゲーションの設定

合、くサーチ> ボタンを押して

ください。

 $=$   $+$ 

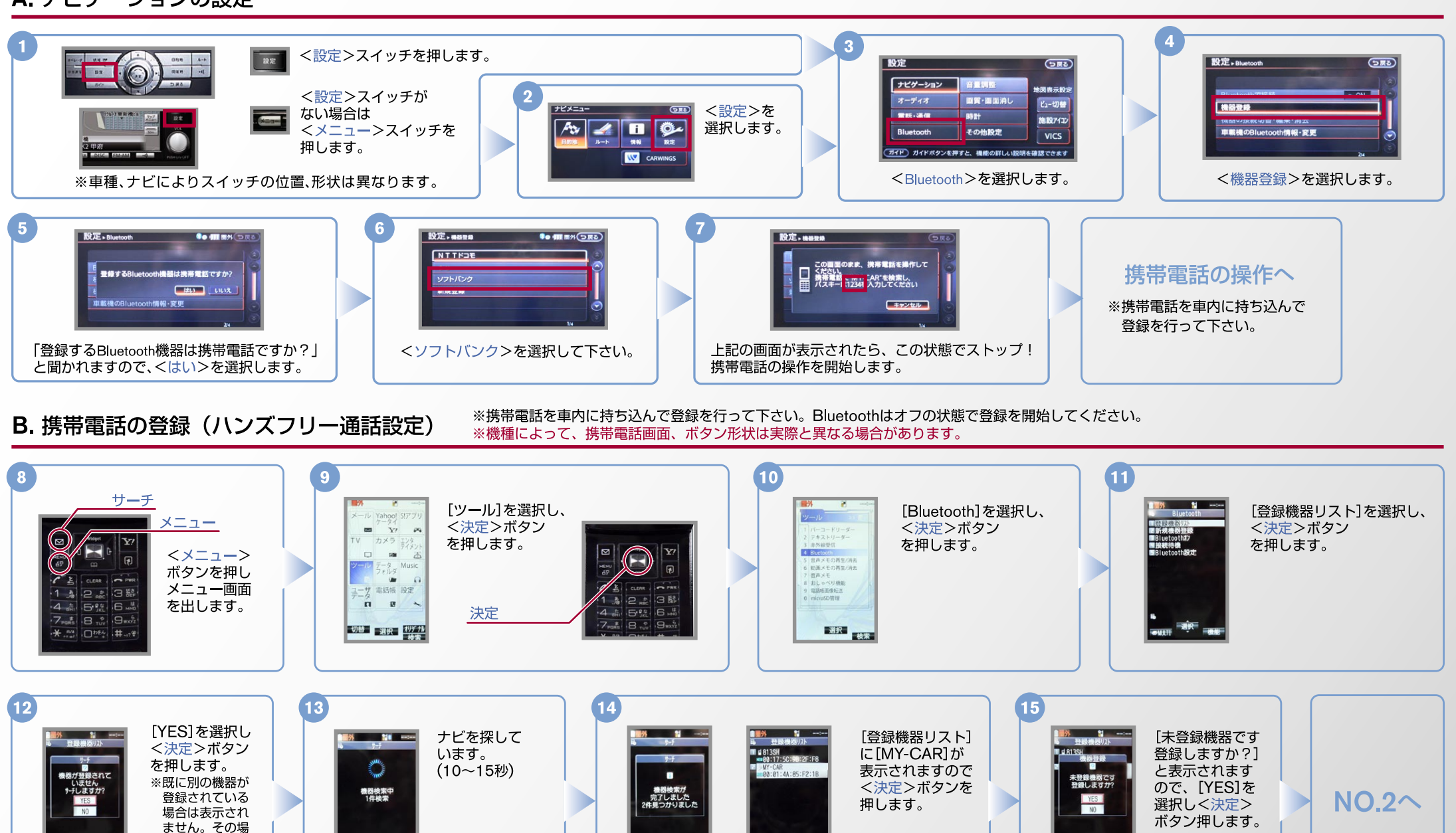

### $No.2$

# CARWINGS

#### B. 携帯電話の登録(ハンズフリー通話設定)つづき ※携帯電話を車内に持ち込んで登録を行って下さい。Bluetoothはオフの状態で登録を開始してください。 **16 18 19 17 ISSNA REPORTED** 5秒ほど待ったのち[ハンズフリー]を  $\frac{1}{\text{H}}\frac{1}{\text{H}}\frac{1}{\text{H}}$  $\frac{1}{1}$ 8 N 3 Rivetentha' 21-422 RivetonthA' 24-421 選択し、く決定>ボタンを押します。 の画面**7** 。これで登録されます THE 813SH<br>---88:17:5C:98:2F:F8 [登録機器リスト] 1234  $2A36E7$ のまま、携帯電話を操作して  $\blacksquare$ が表示されるので 携帯電話<br>パスキート12340人カレてくださし、 ※5秒待たずにく決定>ボタンを押すと、 **MY-CAR**<br>機器登録<br>完了しました [MY-CAR]を [相手を発見できませんでした]と コキッシセル 選択し、<決定> メッセージが画面に出る場合が 電話 をに登録しました 。ボタンを押します あります。その場合は、メッセージが  $\frac{1}{\text{cutoff}}$  =317 。出た時点で手順は完了になります  $-200$ 入力欄画面の表示 (7)で表示された<1.2.3.4>を入力し (特に再設定の必要はありません) く決定>ボタンを押します。 。になります **20 21** 65 M M **SAMILY** OKになると右の **MY-CAR**<br>と接続しました ○印のマークが これで設定 付き接続が完了に 完了です なります。 。これで設定されます C. Bluetoothの起動設定 (OFF→ONの場合) ※この手順は初期設定時には必要ありません。

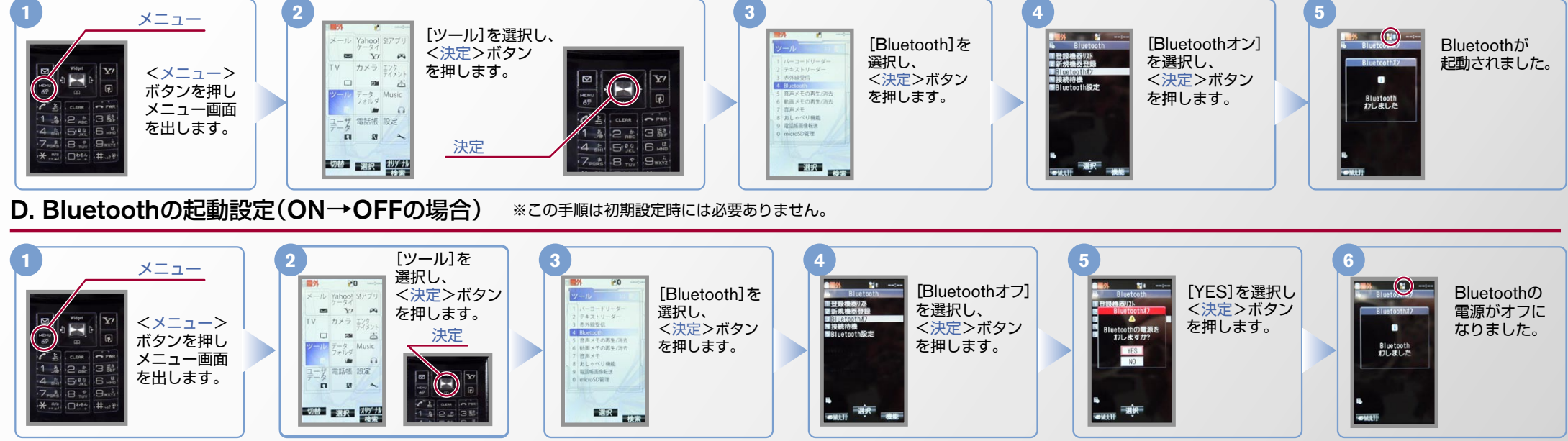

### $No.3$

## CARWINGS

#### E. 接続機器の削除方法 ※削除される場合は必ず、Bluetooth電源をオフにしてください。 ※この手順は初期設定時には必要ありません。 メニュー [ツール]を選択し、 Yahoo! S!7 <決定>ボタン 「Bluetooth]を [登録機器リスト]  $\overline{\mathbf{v}}$ を選択し、 を押します。 選択し、 2 テキストリーダー <決定>ボタン 赤外線受信 < メニュー> <決定>ボタン 4 Bluetoc 決定 5 音声メモの再生/消去<br>6 動画メモの再生/消去 を押します。 ボタンを押し を押します。 7 音声メモ<br>8 おしゃべり機能<br>9 電話格面像転送 メニュー画面  $\sim$ 電話帳 設定 を出します。 0 microSD提理  $\hat{a}$  $\mathbf{u}$ 新聞 切替 調択 初分 [登録機器削除] [YES]を選択し これで削除 <機能>ボタン を選択し、 されました。 <決定>ボタン を押します。 <決定>ボタン を押します。 **MY-CAR**<br>を削除しますか . これで接続機器の を押します。 削除しました  $YES$ 削除が完了です。 こんなとき、どうするの? Bluetoothがオフ状態の画面です。 クルマに乗らない時、Bluetooth機能は、オフそれともオン? ■ クルマが替わったら? 「Bluetooth携帯電話とナビゲーションの初期設定手順」を おクルマに乗らない時でも、Bluetooth機能は もう一度行います。 「オン」のままにして下さい。 「オン」のままでも電力の消費にはほとんど影響を与えません。 Bluetoothがオフになっていたら? また他のBluetooth対応機器との通信や接続も行われません。 Bluetoothが「オフ」になっていると、接続できません。 Bluetooth携帯電話が替わったら? 「C.Bluetoothの起動設定」を行ってください。 Bluetoothがオン状態の画面です。 「Bluetooth携帯雷話とナビゲーションの初期設定手順」を それでもつながらない場合は、接続機器リストから「MY-CAR」を もう一度行います。 削除し、もう一度「A.ナビゲーションの設定」の(1)から はじめてください。 また、接続機器の削除方法は「E」接続機器の削除方法」をご覧下さい。 雷話帳 設定